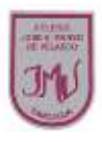

"**Uso de software para la creación de documentos digitales**"

## **Objetivo(s) de la clase:**

Diagnosticar conocimientos previos sobre la unidad Utilizar herramientas de diseño predeterminados para mejorar la presentación de un documento que debes enviar

## **Herramientas de Word**

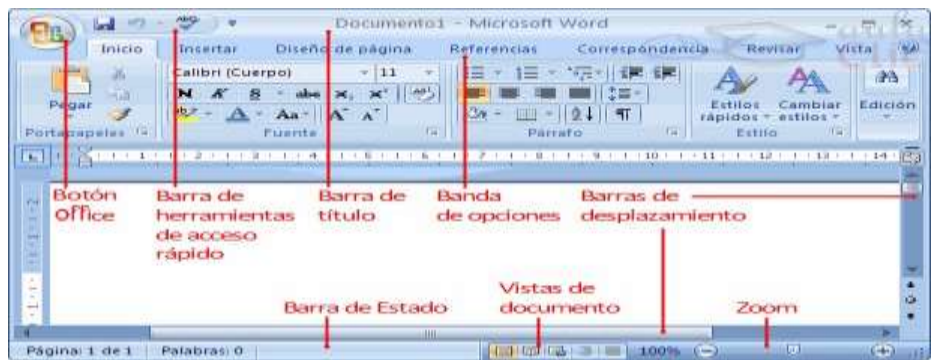

1.-Primero abre un documento nuevo en Word y transcribe el texto que se encuentra en el cuadro de color verde

## **El combate naval de Iquique**

Fue uno de lo[s](http://es.wikipedia.org/wiki/Combate_naval) [enfrentamientos](http://es.wikipedia.org/wiki/Combate_naval) [l](http://es.wikipedia.org/wiki/Combate_naval)levados a cabo durante l[a](http://es.wikipedia.org/wiki/Campa%C3%B1a_naval_de_la_Guerra_del_Pac%C3%ADfico) [campaña](http://es.wikipedia.org/wiki/Campa%C3%B1a_naval_de_la_Guerra_del_Pac%C3%ADfico)  [naval](http://es.wikipedia.org/wiki/Campa%C3%B1a_naval_de_la_Guerra_del_Pac%C3%ADfico) [d](http://es.wikipedia.org/wiki/Campa%C3%B1a_naval_de_la_Guerra_del_Pac%C3%ADfico)e l[a](http://es.wikipedia.org/wiki/Guerra_del_Pac%C3%ADfico) [Guerra](http://es.wikipedia.org/wiki/Guerra_del_Pac%C3%ADfico) [del Pacífico.](http://es.wikipedia.org/wiki/Guerra_del_Pac%C3%ADfico) Tuvo lugar en la bahía d[e](http://es.wikipedia.org/wiki/Iquique) [Iquique,](http://es.wikipedia.org/wiki/Iquique) el miércole[s](http://es.wikipedia.org/wiki/21_de_mayo) [21 de mayo](http://es.wikipedia.org/wiki/21_de_mayo) d[e](http://es.wikipedia.org/wiki/1879) [1879.](http://es.wikipedia.org/wiki/1879) En él se enfrentaron el monitor peruano *[Huáscar](http://es.wikipedia.org/wiki/Monitor_Hu%C3%A1scar)*[,](http://es.wikipedia.org/wiki/Monitor_Hu%C3%A1scar) al mando del capitán de naví[o](http://es.wikipedia.org/wiki/Miguel_Grau_Seminario) [Miguel Grau](http://es.wikipedia.org/wiki/Miguel_Grau_Seminario) [Seminario,](http://es.wikipedia.org/wiki/Miguel_Grau_Seminario) y la corbeta chilen[a](http://es.wikipedia.org/wiki/Corbeta_Esmeralda) *[Esmeralda](http://es.wikipedia.org/wiki/Corbeta_Esmeralda)*[,](http://es.wikipedia.org/wiki/Corbeta_Esmeralda) al mando del capitán de fragat[a](http://es.wikipedia.org/wiki/Arturo_Prat_Chac%C3%B3n) [Arturo Prat](http://es.wikipedia.org/wiki/Arturo_Prat_Chac%C3%B3n) [Chacón,](http://es.wikipedia.org/wiki/Arturo_Prat_Chac%C3%B3n) quien murió tras haber abordado el *Huáscar*. El resultado de esta acción fue el hundimiento de la corbeta chilena y el levantamiento de[l](http://es.wikipedia.org/wiki/Bloqueo_de_Iquique) [bloqueo del puerto de Iquique.](http://es.wikipedia.org/wiki/Bloqueo_de_Iquique)

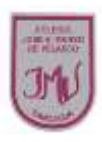

2.- Luego realiza los siguientes cambios en el procesador de texto:

- El título debe ser Letra Arial número 14 en negrita y justificado.
- Agregar encabezado de página que señale quién está editando el texto.
- Agregar número a la página.
- Revisar el documento de manera que esté sin faltas ortográficas.
- Agregar una imagen predeterminada.
- Guardar el archivo con **tu nombre** en el escritorio del computador.

\_\_\_\_\_\_\_\_\_\_\_\_\_\_\_\_\_\_\_\_\_\_\_\_\_\_\_\_\_\_\_\_\_\_\_\_\_\_\_\_\_\_\_\_\_\_\_\_\_\_\_\_\_\_\_\_\_\_\_\_\_\_\_\_\_\_\_\_\_\_\_\_\_\_\_\_\_\_\_\_\_\_\_\_\_\_\_\_\_\_\_\_\_\_\_\_\_\_\_ \_\_\_\_\_\_\_\_\_\_\_\_\_\_\_\_\_\_\_\_\_\_\_\_\_\_\_\_\_\_\_\_\_\_\_\_\_\_\_\_\_\_\_\_\_\_\_\_\_\_\_\_\_\_\_\_\_\_\_\_\_\_\_\_\_\_\_\_\_\_\_\_\_\_\_\_\_\_\_\_\_\_\_\_\_\_\_\_\_\_\_\_\_\_\_\_\_\_\_ \_\_\_\_\_\_\_\_\_\_\_\_\_\_\_\_\_\_\_\_\_\_\_\_\_\_\_\_\_\_\_\_\_\_\_\_\_\_\_\_\_\_\_\_\_\_\_\_\_\_\_\_\_\_\_\_\_\_\_\_\_\_\_\_\_\_\_\_\_\_\_\_\_\_\_\_\_\_\_\_\_\_\_\_\_\_\_\_\_\_\_\_\_\_\_\_\_\_\_

3.- Menciona que herramientas predeterminadas fue más difícil de cambiar ¿y por qué?